## **Salesforce ORDER-MANAGEMENT-ADMINISTRATOR Exam**

**Salesforce Order Management Administrator Accredited Professional**

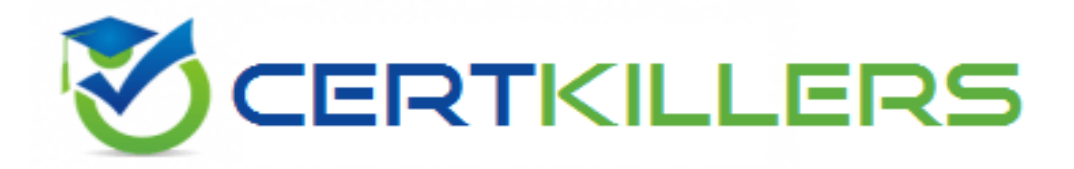

### **Thank you for Downloading ORDER-MANAGEMENT-ADMINISTRATOR exam PDF Demo**

You can Buy Latest ORDER-MANAGEMENT-ADMINISTRATOR Full Version Download

#### **https://www.certkillers.net/Exam/ORDER-MANAGEMENT-ADMINISTRATOR**

# **Version: 5.1**

#### **Question: 1**

What is the required amount of test code coverage when deploying an Apex class?

A. 0.55

B. 0.75

C. 0.65

D. 0.85

Explanation:

The required amount of test code coverage when deploying an Apex class is 75%. This means that at least 75% of the Apex code must be covered by unit tests, and all of those tests must complete successfully. Verified Reference: [https://developer.salesforce.com/docs/atlas.en](https://developer.salesforce.com/docs/atlas.en-us.apexcode.meta/apexcode/apex_deploying_ant_deploy.htm)[us.apexcode.meta/apexcode/apex\\_deploying\\_ant\\_deploy.htm](https://developer.salesforce.com/docs/atlas.en-us.apexcode.meta/apexcode/apex_deploying_ant_deploy.htm)

#### **Question: 2**

An administrator suspects that recent changes to a flow have created a defect. The administrator wants to test the flow with input data that they believe will cause the error. What can the developer do next?

A. Open the Flow and select Attach to Live Session. Provide the Session Id. Select Attach

- B. Open the Flow, Select Debug, Provide the input values, Select Run
- C. Open the Flow, Select Debug with inputs. Provide the input values, select Run
- D. Open the Flow and select Attach to Live Session and Provide the Order Number

**Answer: C**

**Answer: B**

Explanation:

Debugging a flow with input data allows the administrator to test the flow with specific values and see how the flow behaves. The Debug with inputs option is available in the Flow Builder toolbar and lets the administrator provide input values for each flow variable before running the flow. Verified Reference: https://help.salesforce.com/s/articleView?id=sf.flow\_builder\_debug.htm&type=5

#### **Question: 3**

An administrator is attempting to deploy a Change Set from a development org to a test org but the test org is not available in the list of target organizations. What are two reasons that could cause this

issue?

A. The components in the Change set could not be found within the test org

B. Change Sets can only be deployed from a sandbox org to a production org, not another sandbox org.

C. The development org has not been approved to upload Change Sets from within the test org

D. The development org and test org are not associated with the same production org.

**Answer: CD**

Explanation:

Two reasons that could cause the issue of not being able to deploy a Change Set from a development org to a test org are:

The development org has not been approved to upload Change Sets from within the test org. To deploy Change Sets between two sandbox orgs, the administrator needs to establish a deployment connection between them. A deployment connection allows one org to send outbound Change Sets and another org to receive inbound Change Sets. The administrator can create a deployment connection request from the development org and approve it from the test org.

The development org and test org are not associated with the same production org. To deploy Change Sets between two sandbox orgs, they must be linked to the same production org. A production org is an org that contains live data and business processes. A sandbox org is a copy of a production org that is used for development, testing, or training purposes. Sandbox orgs inherit the deployment connections of their source production orgs. Reference: [Deploy](https://help.salesforce.com/s/articleView?id=sf.code_tools_changesets.htm&language=en_us&type=5) [Using](https://help.salesforce.com/s/articleView?id=sf.code_tools_changesets.htm&language=en_us&type=5) [Change](https://help.salesforce.com/s/articleView?id=sf.code_tools_changesets.htm&language=en_us&type=5) [Sets](https://help.salesforce.com/s/articleView?id=sf.code_tools_changesets.htm&language=en_us&type=5), [Deploy](https://help.salesforce.com/s/articleView?id=sf.changesets_inbound_deploy.htm&language=en_US&type=5) [a](https://help.salesforce.com/s/articleView?id=sf.changesets_inbound_deploy.htm&language=en_US&type=5) [Change](https://help.salesforce.com/s/articleView?id=sf.changesets_inbound_deploy.htm&language=en_US&type=5) [Set](https://help.salesforce.com/s/articleView?id=sf.changesets_inbound_deploy.htm&language=en_US&type=5)

#### **Question: 4**

Which three statements are true about change sets?

A. Sending a change set between two orgs requires a deployment connection

B. Change sets can only be sent between orgs that are affiliated with a production org

C. A change request should be created when the admin wants to send customizations from the current org to another org

D. Changes can be deployed to any instance of Salesforce as long as the destination has approved it

E. Change sets can contain only modifications made through the Setup menu

**Answer: A, B, E**

#### Explanation:

Three statements that are true about change sets are:

Sending a change set between two orgs requires a deployment connection. A deployment connection is a link between two orgs that allows one org to send change sets to another org. Change sets can only be sent between orgs that are affiliated with a production org. A production org is an org that is used for live operations and data, and it can have one or more sandbox orgs that are used for development and testing. Change sets can only be sent from a sandbox org to its associated

production org, or from one sandbox org to another sandbox org that shares the same production org.

Change sets can contain only modifications made through the Setup menu. A change set is a collection of metadata components that can be deployed from one org to another. Metadata components are customizations that are made through the Setup menu, such as custom objects, fields, workflows, etc.

Verified Reference: https://help.salesforce.com/s/articleView?id=sf.changesets\_about.htm&type=5 https://help.salesforce.com/s/articleView?id=sf.changesets\_components.htm&type=5

#### **Question: 5**

An administrator has created a flow but during testing they encounter an unhandled fault error. Which three can the administrator do to get more details for debugging?

- A. Create a fault connector
- B. Add a Display Text component which includes {! SFIow.FaultMessage}
- C. Add an error node
- D. Add a screen node
- E. Create an error connector

**Answer: A, B, E**

Explanation:

Three things that the administrator can do to get more details for debugging when encountering an unhandled fault error are:

Create a fault connector. A fault connector is a special type of connector that handles errors that occur in a flow element, such as an assignment, a loop, or an action. A fault connector can route the flow to another element or end the flow with an error message.

Add a Display Text component which includes {! SFIow.FaultMessage}. A Display Text component is a screen component that displays text on a screen element in a flow. The {! SFIow.FaultMessage} is a system variable that contains information about the error that occurred in the flow, such as the element name, error type, and error message.

Create an error connector. An error connector is a special type of connector that handles errors that occur in a screen element, such as invalid user input or required fields being left blank. An error connector can route the flow to another screen element or end the flow with an error message. Verified Reference:

https://help.salesforce.com/s/articleView?id=sf.flow\_ref\_elements\_connector\_fault.htm&type=5 https://help.salesforce.com/s/articleView?id=sf.flow\_ref\_elements\_screen\_component\_display\_text .htm&type=5

https://help.salesforce.com/s/articleView?id=sf.flow\_ref\_elements\_connector\_error.htm&type=5

`

### **Thank You for trying ORDER-MANAGEMENT-ADMINISTRATOR PDF Demo**

### **To try our ORDER-MANAGEMENT-ADMINISTRATOR Full Version Download visit link below**

**https://www.certkillers.net/Exam/ORDER-MANAGEMENT-ADMINISTRATOR**

# Start Your ORDER-MANAGEMENT-ADMINISTRATOR Preparation

Use Coupon "CKNET" for Further discount on the purchase of Full Version Download. Test your ORDER-MANAGEMENT-ADMINISTRATOR preparation with actual exam questions.